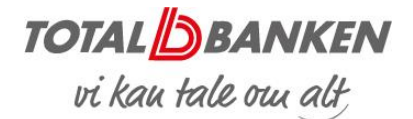

## Netbank – Indlæs betalingsfiler

## INDLÆS BETALINGSFIL

Du kan overføre betalingsfiler fra dit økonomisystem til din Netbank. Du sparer tid, da betalingerne alene skal oprettes i økonomisystemet.

I menuen til venstre vælger du 'Ny betaling' og 'Indlæs betalingsfil'.

Du kan også tilgå 'Indlæs betalingsfil' fra forsiden under 'Mit overblik'.

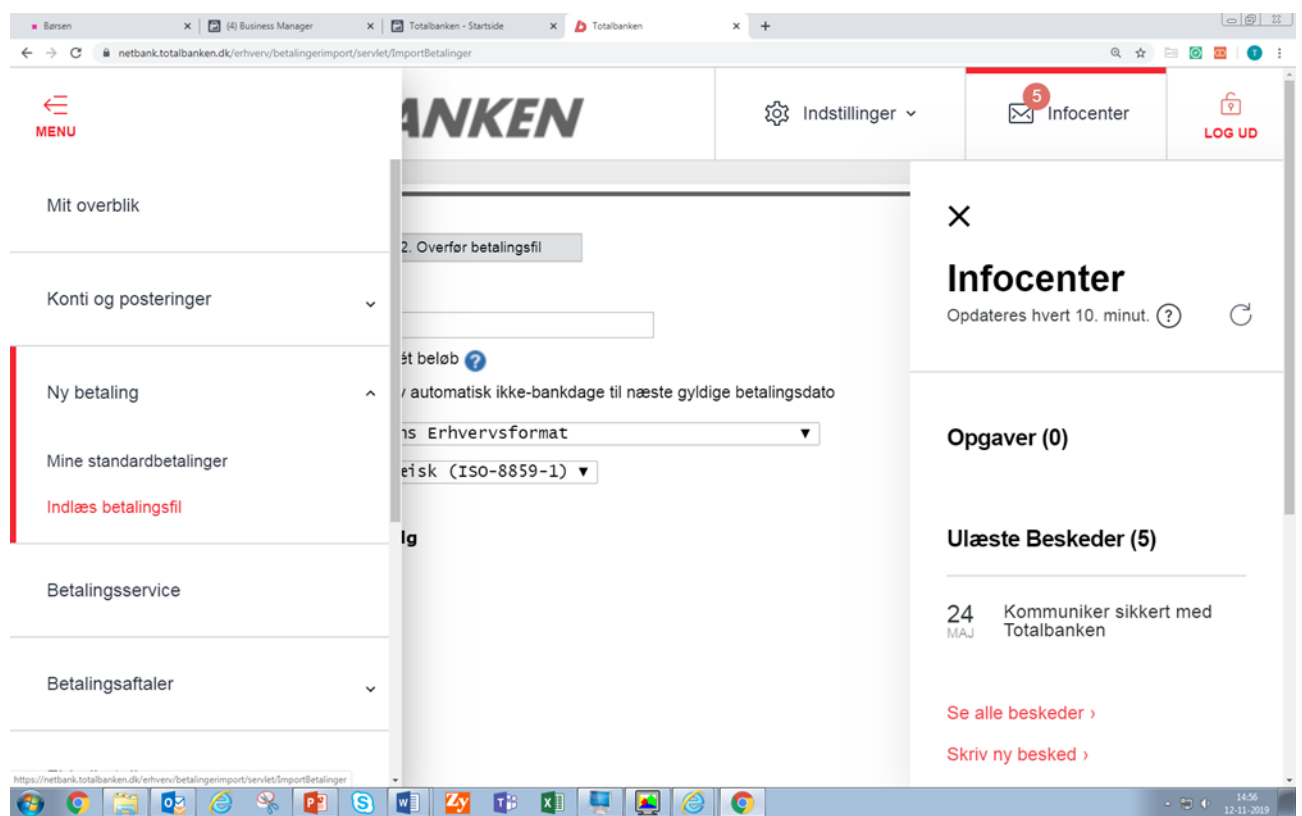

Se skærmbillede på side 2.

1

Indtast navnet på den gruppe, som betalinger skal oprettes i. Der skal altid vælges en ny gruppe.

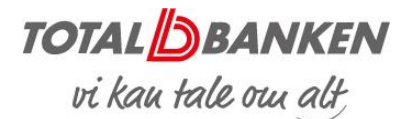

2

Hvis betalingen skal hæves i ét samlet beløb, sættes et flueben.

3

Filformatet er sat op til 'ERH – Bankens erhvervsformat'. Men andre formater kan vælges i drop down-boksen.

4

Udfyld evt. tilvalg.

5

Klik på '2 Overfør betalingsfilen'.

Hent filen og tryk OK. Så starter indlæsningen af filen.

Når indlæsningen af filen er gennemført, åbnes Udbakken i Netbanken, og der vises en kvittering for indlæsningen.

Den videre behandling af betalingerne sker i udbakken, hvor betalingerne godkendes.

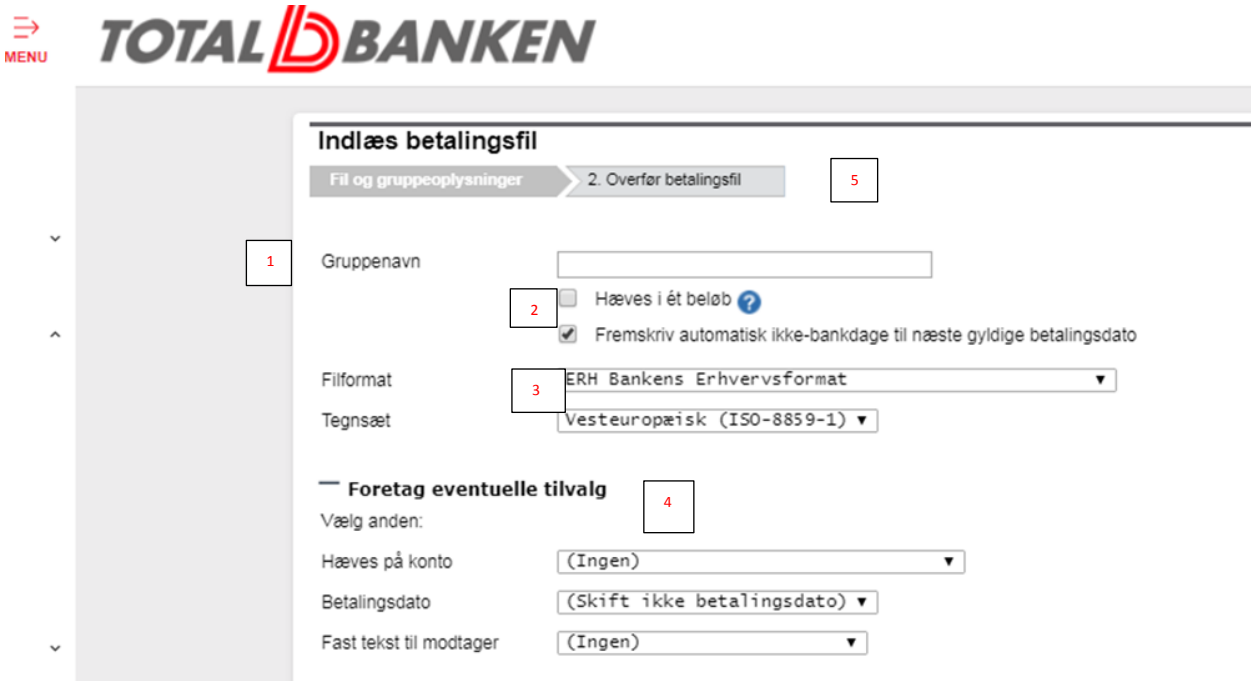

*Totalbanken – november 2019*